## **HOW TO CONNECT TO STATISTICS FOLDERS FROM LINUX**

• Go to Applications -> System Tools -> Terminal to launch the terminal

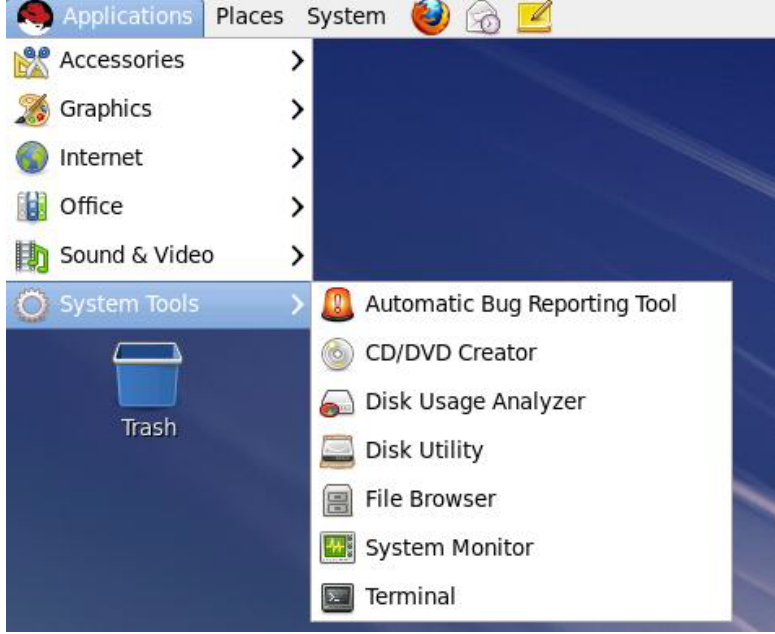

- Get your system uid= by typing the following command:
	- \* Replace UGA\_MyID with your actual MyID Account name
		- id UGA\_MyID

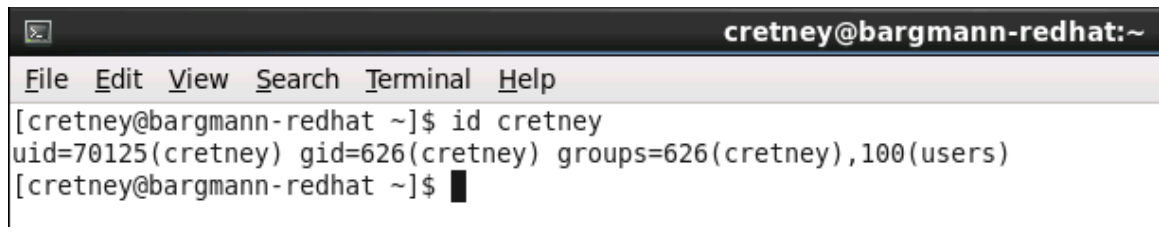

- In Statistics, you could possibly have access to 2 drives.
	- The S drive, also known as the Statistics Share Drive
	- The U drive, also known as your Franklin Home Drive
- To begin, make sure that you are in your home directory by typing into Terminal the following command:
	- > pwd
- You should see the output /home/UGA\_MyID
	- $\cdot \cdot$  In the example image below, the output reads /home/cretney
- The next command will create a new subfolder named "U" in your home folder. You will also use this command to create a subfolder named  $\gamma S''$  if you plan to also map the S drive

mkdir U

- The next command "Ls" will list the contents of your current directory, which is still the home directory; you can verify that the subfolder was successfully created.
	- In the output, you should see a folder named **U**

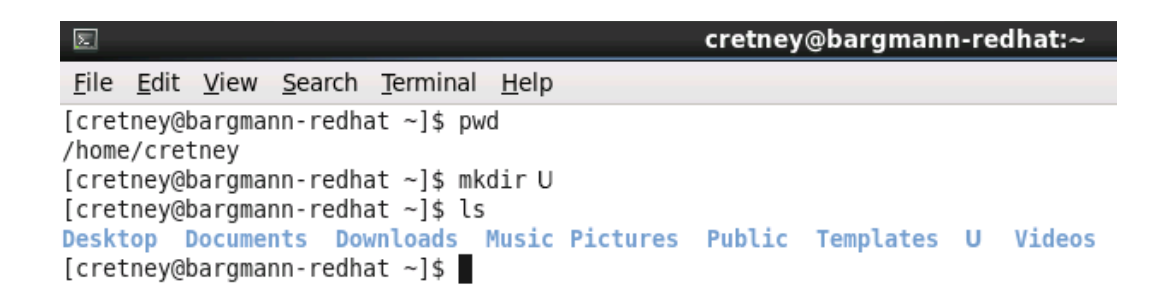

- Mount your  $U$  drive with the following command:
	- $\triangleleft$  Replace 70125 with the uid= number returned from your id command in step 2
	- \* Replace "UGA MyID" with your UGA MyID Account
	- Replace "PASSWORD" with your UGA MyID password
	- \* You may want to Copy and Paste the command below
	- $\triangleleft$  You can get to the last typed command by hitting the up arrow this is very handy
	- $\div$  This command will prompt you for your UGA MyID password upon hitting enter:
		- $\triangleright$  sudo mount -t cifs -o auto, uid=70125, rw //fcncfs1.franklin.uga.edu/homes/"UGA\_MyID" -o username=myid\\"UGA\_MyID",password="PASSWORD" /home/"UGA\_MyID"/U

## **YOU ARE NOW FINISHED.**

## **IF YOU WISH TO ALSO MOUNT YOUR S DRIVE, PLEASE CONTINUE**

- If you haven't yet, create the S subfolder in your home folder
	- mkdir S
	- $\triangleright$  use the command LS to verify, if you wish
- Mount your S drive with the following command:
	- Replace 70125 with the uid= number returned from your id command in step 2
	- \* Replace "UGA\_MyID" with your UGA MyID Account
	- \* Replace "PASSWORD" with your UGA MyID password
	- \* You may want to Copy and Paste the command below
	- $\triangle$  You can get to the last typed command by hitting the up arrow this is very handy
	- This command will prompt you for your UGA MyID password upon hitting enter:

 sudo mount -t cifs -o auto,uid=70125,rw //fcncfs4.franklin.uga.edu/stat –o username=myid\\"UGA\_MyID",password="PASSWORD" /home/"UGA\_MyID"/S

- Be sure to unmount your drives before you log out!
- umount will only work on drives which you currently have mounted on your system.
- Assuming you have mounted both drives, the command is:
	- > sudo umount U, S